# CSC435: Web Programming Lecture 2: HTML basics

Bei Xiao **American University** Jan 13, 2014

# **Outline**

- $\triangleright$  Introduction & Basic Syntax
- $\triangleright$  Elements and attributes
- $\triangleright$  Headings, Text, and Text Formatting
- $\triangleright$  Links
- $>$  Images
- $\triangleright$  Forms
- $\triangleright$  Lists
- $\triangleright$  Tables

# What is HTML?

- $\rightarrow$  HTML allows you to describe the content of a website.
	- $\triangleright$  Headers
	- $\triangleright$  Paragraphs
	- $>$  Images
	- $\triangleright$  Hyperlinks
- $\rightarrow$  HTML also allows you to specify relationships between elements and group them using classes and div tag.

# **HTML Syntax**

- $\triangleright$  HTML revolves around tag
- $\rightarrow$  Opening and closing tags

<tag> content <tag> 

Example: **bold** a word <b>content</b>, will bold the word "content" \text </u> underline the text

Paragraph tags  $<$ p> more content $<$ /p> Defines a paragraph, the browser will automatically  $\cdot$  create a new line.

## HTML basic document structure

 <!DOCTYPE html> <html> <head> This is Bei's page </head> <body>  $\text{ch1 class} = \text{"intro"}$ >Header1</h1> <h2>Header2</h2> <h3>Header3</h3>  $<$ p> This is a paragraph $<$ /p> </body> </html> 

# Pause: a word on Sublime Text 2

 $\triangleright$  Tutorial on sublime text 2:

https://tutsplus.com/lesson/hello-2/

 $\triangleright$  Useful keys:

Open new file: Command +N

Save file:  $Commoned + S$ 

The Command Palette:  $Shift + Command + P$ 

Multiple Cursor: Put cursor in the word and Command  $+$  D

Multiple selection:  $Ctrl + Command + G$ 

Toggle the side bar: Command  $+$  K  $+$  B

Set user settings: Command +, to open up Preference

Instant file changing: Goto Anything: Command  $+P$ 

# Basic web page

 $\triangleright$  Open your text editor and choose Syntax as html, type the following:

<!DOCTYPE html> <html> <body> <h1> Write sth here</h1>  $<$ p> Write something here. $<$ /p> </body> </html> 

- $\triangleright$  Save the file as a myfirst.html
- $\rightarrow$  Open my .html file using Firefox browser or any other default browser
- $\rightarrow$  Just click the file

# HTML Elements

 $\triangleright$  Element is a pair of tags and the content between them. 

 $p$  content  $\langle p \rangle$  is a paragraph element.

 $\triangleright$  Elements can have empty content and be closed in start tag.

 <br> deWines a new line. 

# **HTML Attributes**

- $\triangleright$  HTML elements can have attributes.
- $\triangleright$  Attributes provide additional information about an element.
- $\rightarrow$  Attribute are always specified in the **start tag**
- $\rightarrow$  Attribute come in name/value pair like: name="value"
- $\triangleright$  Example:

I am from  $\leq a$  href=<u>"http://www.american.edu</u>"> American University  $\leq$ /a> in Washington, DC.

# Class and Ids

- $\triangleright$  IDs are unique names that identify elements.
- $\triangleright$  Classes are names that identify a group of elements.
- $\triangleright$  Example:
- >  $\leq$  p id="paragraph\_1"> ... $\lt$ /p>
- $\ge$  <h3 class="small\_headings">... </h3>

# Class and Ids: Use JavaScript to modify the HTML element

```
<html>	
<head>	
<script>	
function displayResult(){	
document.getElementById("myHeader").innerHTML="Have a nice day!";
}	
</script>	
</head>
```
<body> 

```
<h1	id="myHeader">Hello	World!</h1>	
<br />
station onclick="displayResult()">Change text</button>
```

```
</body>	
</html>
```
### Style Attributes: redundant with CSS

### For quick and dirty:

<h1 style="color:blue; text-align:center"> This is a header  $\langle h1 \rangle$ 

 $\leq$  style="color:green"> This is a paragraph  $\leq$ /p>

Use <span> to group in-line element in a document. <p>This is a <span style="color:red">red</span> balloon</p> 

# **Quiz**

• What will happen if you forgot the closing tag of  $\langle a \rangle$  in the following paragraph:

I am from <a href="http://www.american.edu"> American University in Washington, DC.

# Headings and Paragraphs

- $\mu$  Heading tag: h1, h2, h3, h4, h5, h6
- <sup>Ø</sup> Comments *<!—comments-->*
- $\ge$  Paragraphs  $\le p$
- $\triangleright$  White space &nsbp;
- $\geq$  New lines  $\leq$  br>
- $\triangleright$  Formatting text, underlined, emphasized, bold, big size, small size, etc.
- $\triangleright$  For complete information about tags, see

 http://www.w3schools.com/tags/ref\_byfunc.asp

## Exercise

Generate a page that looks like the following:

### **Capital Coffee Beverages**

### House Blend, \$1.49

A smooth, mild blend of coffees from Mexico, Bolivia and Guatemala.

Mocha Cofee Latte, \$2.35

Expresso, Steamed milk and Cocoa Syrup

### **Chai Tea Latte**

Spicy Masala Chai Syrup and Steamed Milk

## Images

- Image tag  $\langle$ img src="path/image.jpg">
- $\triangleright$  Provide a url to the src attribute if the image is online.
- $\triangleright$  It will automatically look at the image in the same folder as the .html
- $\triangleright$  Images can also have attributes such as sizes.

 $\langle$  <img src="you.jpg" height = "42" width = "42">

#### **Capital Coffee Beverages**

House Blend, \$1.49

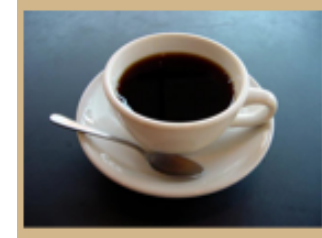

A smooth, mild blend of coffees from Mexico, Bolivia and Guatemala.

#### Mocha Cofee Latte, \$2.55

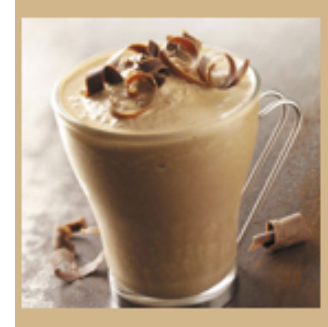

Expresso, Steamed milk and Cocoa Syrup

#### Chai Tea Latte, \$2.65

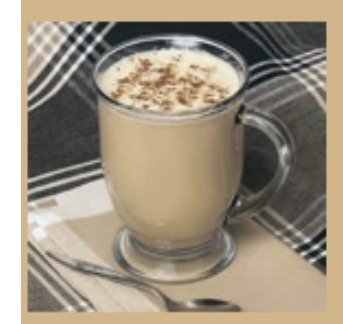

Spicy Masala Chai Syrup and Steamed Milk

### My trip this summer

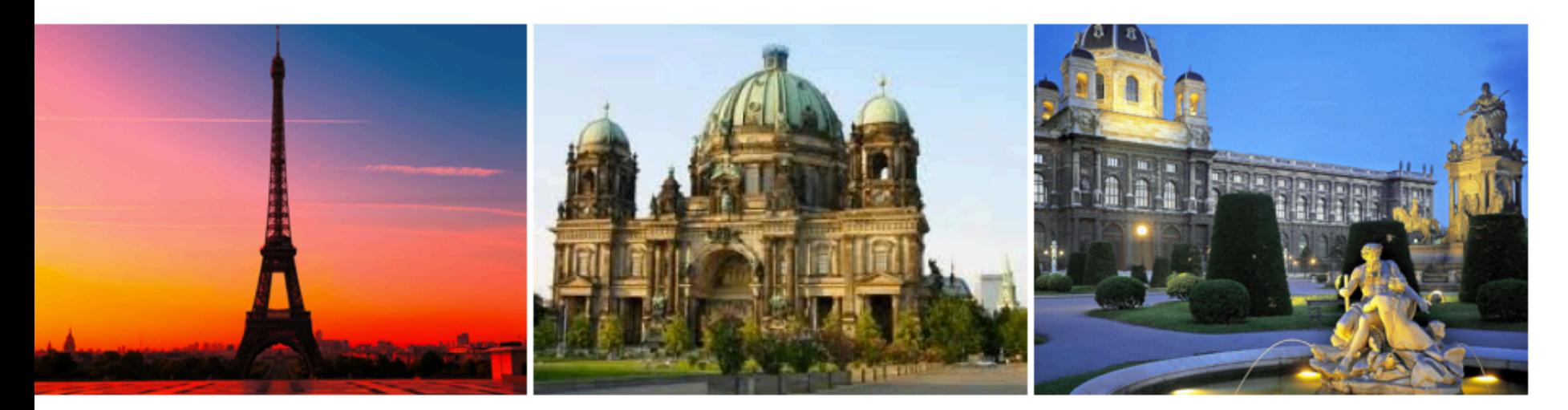

# Links

- Using <a>tag
- Put the URL in the href attribute  $\alpha$  href="URL">Name of the link $\alpha$
- Between the  $\langle a \rangle \langle a \rangle$ , it can be anything from texts to images.

## Exercise

• Make the following images clickable and bring it to the Wikipedia pages of these three cities. (tip: using  $\langle p \rangle$ )

#### My trip this summer

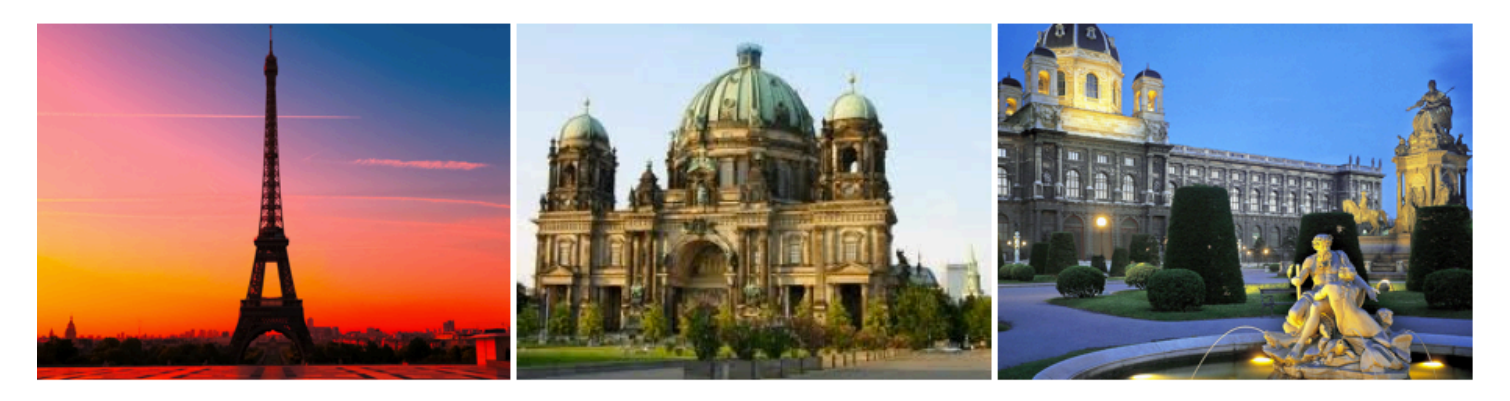

# **Quiz**

• What will happen if you removing http:// in the URL you give to the href, For example: <a href=www.nytimes.com>new york times</a> 

## Answer

• What will happen if you removing http:// in the URL you give to the href, For example: <a href=www.nytimes.com>new york times</a> 

It will not link to the page. You need http://, HTML assumes anything without  $http://a file.$ 

# Divs

- $\triangleright$  A <div></div> tag is use to group HTML documents.
- $\triangleright$  The <div> tag is used to group blockelements to format them with CSS.
- $\triangleright$  Let's look at a real website and notice how the texts are organized http://www.nytimes.com

# Nested Divs

 $\triangleright$  <div> can be nested to organize the content. For each  $\langle$  div  $\rangle$  one can specify the style of the content.

<div style="color:green"> <p>Write something here.</p> <div style="color:red"></div>  $\langle$ div $>$ 

## Exercise

 $\triangleright$  Can you make the following page using nested <div>?

### My trip this summer

**Paris** 

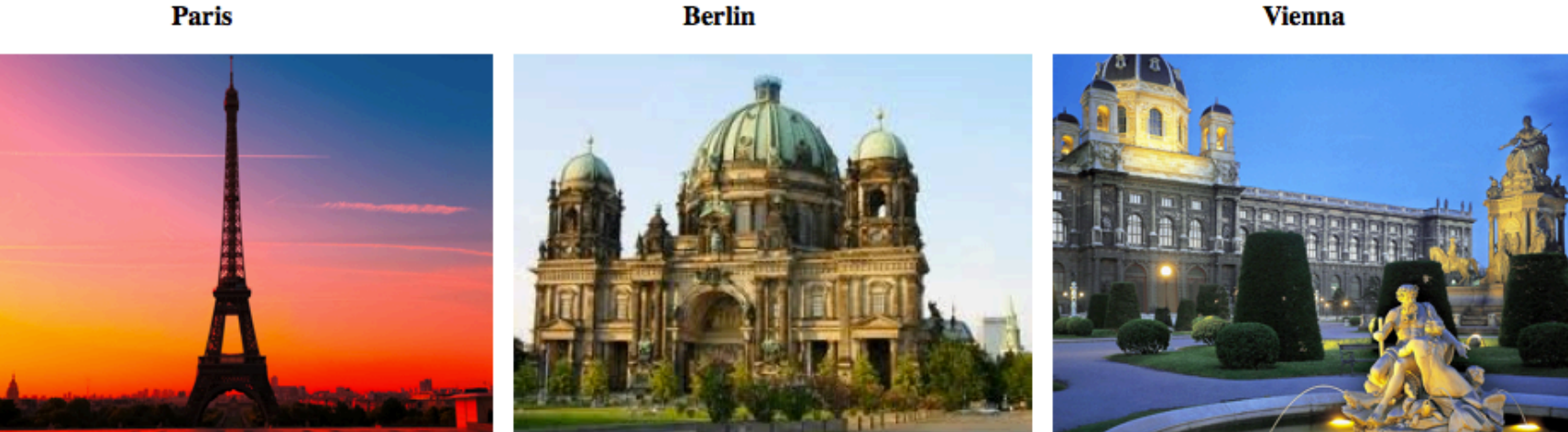

# Lists

 $\triangleright$  Lists are nested tags. Close the inner the tags before you close the outer ones.

There are two types of lists: ordered lists and unordered lists. 

Unordered list  $\langle ul \rangle$   $\langle li \rangle$  /li $>$   $\langle ul \rangle$ 

Ordered list <ol type="A"><li></li></ol>

- $\frac{\phi_{\text{b}}(t)}{\phi_{\text{b}}}$  http://mashable.com/ use lists in navigation bar
- > http://culturedcode.com/things/ put lists inside a gigantic div

# Tables

- $\triangleright$  A table is defined with  $\lt$ table $\gt$  tag.
- A table is divided into rows with the  $\langle$ tr> tag.
- $\triangleright$  Each row is divided into data cells with the  $\lt d$ -td $\gt$  tag, td stands for table data.
- $\rightarrow$  <td> holds the content of a data cell.
- $\rightarrow$  <td> can contain text, images, links, other tables.
- $\triangleright$  <th> defines the header of the table. HTML will create a new column of the table.
- $\epsilon$  <table border = "1">

# Tables with cell padding

Cell padding create space inside a table cell

## Exercise

Using <table> tag, create a page like this. Don't forget cell padding. 

### My trip this summer

**Paris** 

**Berlin Vienna** 

# Useful Tags

- $\rightarrow$  h1,h2, Headings
- $\triangleright$  p Paragraphs
- $\triangleright$  ol "Ordered list" (1.2.3., I.II.III., a.b.c.)
- $\rightarrow$  ul  $\rightarrow$  "Unordered" list (bullet points)
- $\triangleright$  li List item, use without ol ur ul
- $\triangleright$  a  $\blacksquare$  "Anchor" tags, used for links
- $\triangleright$  Img Insert images

## Homework & Exercises

Homework will be out by the end of tonight. It is due Monday,  $27<sup>th</sup>$ .

You should finish the exercise on code academy on HTML basics by next Thursday. Finish tracks 1-6. Here is a link: http://www.codecademy.com/tracks/web